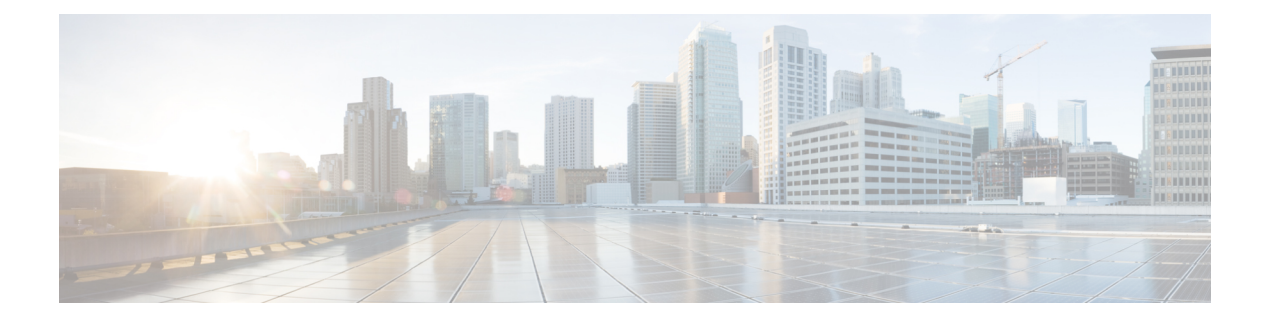

# **Admin UI** を使用した **RBAC** の設定

この章では、プライムケーブルのプロビジョニングのセキュリティ機能について説明します。 さまざまなレベルのセキュリティを管理するには、この機能を設定して、使用します。RBAC の概念情報については、[RBAC](CiscoPrimeCableProvisioning-6_1_2-UserGuide_chapter3.pdf#nameddest=unique_34) 管理 を参照してください。

適切なユーザ管理とセキュリティのため、プライム ケーブル プロビジョニングは認証ユーザ にシステム機能とリソースを制限するアプローチを提供する、ロール ベース アクセス コント ロール(RBAC)を導入します。ロールは粒度の高い権限で構成されます。権限は適用のベー スユニットです。初期状態のデフォルトを超えて、認可ポリシーのカスタマイズを有効にする 論理ジョブ機能に権限セットのロールをグループ化します。

プライムケーブルプロビジョニングは、デフォルトの初期状態(OOTB)のロール、権限、ユー ザ、ユーザグループおよび利用できるドメインの一部を提供します。これらのデフォルト設定 とは別に、組織要件を満たすために独自に設定を定義することもできます。デフォルトのOOTB 設定は編集または削除できません。

4 つのレベルのチェックがあります。

- URLアクセス確認-AdminUIまたはウェブサービスなどのコンポーネントに直面するウェ ブを強制します。
- 操作/方式レベル チェック:操作するためのアクセスを保護するコンポーネントによって 行われるエンフォースメント。このタイプのアクセス チェックは、主に RDU と DPE CLI で実行されます。ユーザが操作の呼び出しに適切な権限を持っていることを確認する手法 です。
- インスタンス レベル チェック:ユーザーによる特定のオブジェクトへのアクセスを適用 します。この適用は RDU と活用データベース機能で実行されます。
- プロパティ レベル チェック:ユーザーによる特定のプロパティへの書き込みアクセスを 適用します。この適用は RDU で実行されます。
- [セキュリティの設定](#page-1-0) (2 ページ)

## <span id="page-1-0"></span>セキュリティの設定

セキュリティメニューを使用して、さまざまなレベルのセキュリティを設定し、管理します。 次の操作を実行できます。

- ドメインの追加、変更、または削除については、[ドメイン管理](#page-1-1) (2 ページ) を参照して ください。
- デフォルトの権限を使用してロールを追加、変更、複製、または削除については、[ロール](#page-2-0) 管理 (3 [ページ\)](#page-2-0) を参照してください。
- ユーザ グループの追加、変更、複製または削除、ユーザ グループへのロールの割り当て については、ユーザ [グループ管理](#page-3-0) (4 ページ) を参照してください。
- プライム ケーブル プロビジョニング ユーザ グループへの既存の外部ユーザ グループの マッピングについては、ユーザ グループ [マッピング](#page-4-0) (5 ページ) を参照してください。
- ユーザの追加、変更、またはユーザ、およびこれらのユーザへのロールとドメインの割り 当てについては、User [Management](#page-5-0) (6 ページ) を参照してください。

## <span id="page-1-1"></span>ドメイン管理

ドメインは、デバイス、COS、ファイル、DPE、NR、プロビジョニング グループ、および DHCP条件などのさまざまなオブジェクトとのインスタンスのセットです。ドメインは、これ らのオブジェクトグループ化されたたとえばレベルアクセス制御のコレクションを表します。 適切なアクセス権限を持つ認証されたユーザーのみが、そのドメインに存在するインスタンス を表示できます。

ドメインは、デフォルト ドメイン RootDomain のサブドメインとして追加されたすべてのカス タムドメインに階層的に示されています。親ドメインへのアクセスを持つユーザは、その親ド メインのサブドメインのすべてにアクセスできます。

ドメインの追加

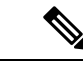

デフォルトでは、ドメイン管理関連のページまたはウィジェットは Admin UI では使用できま せん。インスタンスレベルの認証フィールドさえも表示されません。それらを有効にするため に、プロパティ/adminui/enableDomainAdministration の設定する true にしなければなりません。 このプロパティは、BPR HOME/rdu/でadminui.propertiesファイルで設定できます。プロパティ ファイルに変更を行った後、tomcat サーバを再起動します。 (注)

ドメインを追加するには:

ステップ **1 [Security**(セキュリティ)**] > [Domain Management**(ドメイン管理)**]** を選択します。

- **ステップ2** 親ドメインを選択し、[ドメインの追加(Add Domain)]をページを表示するには、[ドメインの追加(Add Domain)] をクリックします。
- ステップ **3** ドメイン名を入力します。ドメインは、システム全体で一意の名前を必須です。
- ステップ **4** 新しいドメインの簡単な説明を入力します。

説明は、ドメインまたは新しいドメインを一意に識別する任意の詳細の特定に役立ちます。

<span id="page-2-0"></span>ステップ **5 [Save**(保存)**]** をクリックします。

## ロール管理

ロールは、ユーザーまたはユーザーグループが実行可能な機能のセットを定義するジョブ機能 です。これらの機能は、ロールに割り当てられている権限によって制御されます。権限は、 ユーザがプライム ケーブル プロビジョニングのオブジェクトとそのプロパティの作成、読み 取り、更新、および削除などの操作を行うことを許可します。権限はプライム ケーブル プロ ビジョニングに組み込まれ、へんこうできません。デフォルトの権限については、表2:[デフォ](#page-6-0) [ルト権限](#page-6-0) (7 ページ) を参照してください。

デフォルトの設定済みロールが利用できます。カスタムロールに割り当てられている組み込ま れた権限のセットで、カスタムロールを作成することもできます。これらのロールは、プライ ムケーブルのプロビジョニングをインストールした後、RDUデータベースに読み込まれます。

新規ロールの追加

ロールを追加するには

- ステップ **1 [**セキュリティ(**Security**)**] > [**ロール管理(**Role Management**)**]** を選択します。
- ステップ **2 [**ロールの追加 **(Add Role)]** をクリックすると、[ロールの追加\*Add Role)] ページが表示されます。
- ステップ **3** 新しいロールの名前を入力します。
- ステップ **4** 新しいロールの簡単な説明を入力します。 説明は、ロールまたは新しいロールを一意に識別する任意の詳細の特定に役立ちます。
- ステップ **5** 新しいロールに特権を追加するには:
	- a) [権限(**Priviledges**)] タブをクリックし、[権限の追加(**Add Privileges**)] をクリックします。
	- b) 新しいロールの権限を決定する適切なチェック ボックスをオンにします。
	- c) [適用 (Apply) ] をクリックします。
- ステップ **6** このロールを変更できるプロパティを追加するには:
	- a) [変更可能なデバイス プロパティ(**Modifiable Device Properties**)] タブをクリックし、[変更可能 なデバイス プロパティの追加(**Add Modifiable Device Properties**)] をクリックします。
	- b) 新しいロールに選択したデバイスのプロパティを変更する権限を追加するための適切なチェック ボッ クスをオンにします。
	- c) [適用 (Apply) ] をクリックします。

ステップ **7** カスタム プロパティを追加するには:

- a) [カスタムプロパティ(**CustomProperties**)]]タブをクリックし、[カスタムプロパティの追加(**Add Custom Properties**)] をクリックします。
- b) 新しいロールにカスタム プロパティを追加するための適切なチェック ボックスをオンにします。
- c) [適用 (Apply) ] をクリックします。
	- Admin UI でカスタム プロパティを追加する場合に、文字列型のみを使用できます。ただし、 Configuration.addRole API を使用してそれを追加する場合、文字列型に限定できます。 (注)

ステップ **8 [**保存(**Save**)**]** をクリックします。

#### ロールの変更

表 3 : [デフォルト](#page-13-0) ロール (14 ページ) にリストされているデフォルト ロールは削除または変 更できません。カスタムロールを変更するには、ロールを選択し、**[Edit**(編集)**]**をクリック します。必要な編集を行い、**[Save**(保存)**]** をクリックします。

Admin UI でカスタム プロパティを変更する場合、文字列タイプにのみできます。ただし、 Configuration.changeRoleProperties API を使用している場合、文字列タイプにのみ制限する必要 はありません。 (注)

## <span id="page-3-0"></span>ユーザ グループ管理

ユーザー グループとは、ユーザーをまとめたものです。ユーザーと同様に、ユーザー グルー プもロールに割り当てることができます。ユーザー グループに属しているユーザーは、ユー ザーグループに割り当てられているすべての権限を継承します。それらのロールは、グループ のメンバーでもあるリソースでのみ有効になるように設定できます。ユーザーは、複数のグ ループのメンバーになることができます。ユーザーが取得する一連の権限は、ロールからすべ て集約されています。

[User Group Management(ユーザー グループ管理)] オプションから、ユーザー グループを追 加、変更、削除、複製できます。

#### 新しいユーザ グループの追加

ユーザー グループを追加するには。

- ステップ **1 [Security**(セキュリティ)**] > [User Group Management**(ユーザー グループ管理)**]** を選択します。
- ステップ **2 [Add New User Group**(新規ユーザー グループの追加)**]** ボタンをクリックすると、[Add User Group(ユー ザー グループの追加)] ページが表示されます。
- ステップ **3** ユーザー グループ名を入力します。

ステップ **4** 新しいユーザ グループの簡単な説明を入力します。

説明により、ユーザーグループのロールや、新規ユーザーグループを固有に識別する詳細を確認するのに 役立ちます。

- ステップ **5 [Add Roles**(ロールの追加)**]** をクリックします。
- ステップ **6** 新規ユーザー グループのロールを決定するには、適切なチェック ボックスをオンにします。
- ステップ **7** [Apply] をクリックします。
- <span id="page-4-0"></span>ステップ **8** [Save] をクリックします。

## ユーザ グループ マッピング

プライムケーブルプロビジョニングはユーザーグループマッピングを提供し、プライムケー ブル プロビジョニング ユーザー グループ名に対して、外部ユーザー グループ名のマッピング が可能になります。外部グループは、既存のプライム ケーブル プロビジョニング ユーザー グ ループ名にマッピング可能です。下の表の例では、オペレータが ProvGroupAdmin にマッピン グされ、Admin は管理者にマッピングされています。

次の表に、ユーザー グループのマッピングの例を示します。

表 **<sup>1</sup> :** ユーザー グループ マッピングの例

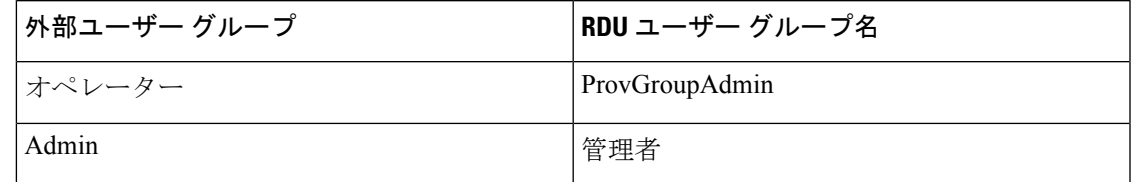

ユーザーグループのマッピングの表では、外部グループ名の設定は一固有であり重複しないよ うにする必要があります。ただし、1個以上の外部グループは社内ユーザーグループにマッピ ングできます。

内部ユーザー グループを削除する前に、そのユーザー グループへのすべてのマッピングを削 除する必要があります。 (注)

#### ユーザー グループ マッピングの追加

新しいユーザー グループ マッピングを作成するには。

- ステップ **1 [Security**(セキュリティ)**] > [User Group Mapping**(ユーザー グループ マッピング)**]** を選択します。
- ステップ **2 [Add User Group Mapping**(ユーザー グループ マッピングの追加)**]** をクリックします。新しい行が表示 されます。
- ステップ **3** [RemoteGroupName(リモートグループ名)]フィールドに既存の外部ユーザーグループ名を入力します。
- (注) [Remote Group Name(リモート グループ名)] は大文字と小文字が区別されます。
- ステップ **4** [User Group Name(ユーザー グループ名)] ドロップダウン リストからマッピングするユーザー グループ を選択します。
- ステップ **5 [Save**(保存)**]** をクリックします。

#### <span id="page-5-0"></span>**User Management**

ユーザーの管理には、プライムケーブルプロビジョニングを管理するユーザーの追加、変更、 削除することが含まれます。権限に応じてこのメニューを使用し、ユーザーを追加、変更、削 除できます。このメニューでは、プライム ケーブル プロビジョニングを使用するように設定 されているすべてのユーザーを表示し、ユーザー グループを特定します。

プライム ケーブル プロビジョニングは、特定の権限を持つユーザーにロール ベース アクセス を提供し、アクセスコントロールおよびプロビジョニングデータの整合性を保証します。ユー ザーは、プライム ケーブル プロビジョニングで実行可能なアクションの範囲を決定するロー ルを割り当てることができます。ユーザーは、事前に割り当てられているロールを持つユー ザー グループにも追加できます。

Admin UI ですべての画面の右上隅近くに、割り当てられているユーザー名が表示されます。

承認可能な以前のリリースからプライム ケーブル プロビジョニングに移行中、すべての移行 された読み取り専用ユーザーは、読み取り専用ロールとRootDomain以外に割り当てられます。 同様に、すべての読み取り/書き込みユーザーは読み取り専用およびRootDomain以外に割り当 てられます。ユーザー関連の権限を持つ場合にのみユーザーを管理できます。 (注)

#### 新規ユーザの追加

新規ユーザーの追加は、ユーザー名を入力し、パスワードを作成するシンプルなプロセスで す。ただし新規ユーザーの作成中に、権限を付与するためセッション数を指定し、ロールを割 り当て、ユーザーグループまたはドメインへのユーザーの追加を指定して、特定のアクション を実行する必要があります。

1**Admin**ユーザーを持つプライムケーブルプロビジョニングはすでに作成されています。この ユーザーを再度作成することはできません。 (注)

新規のユーザを追加するには、次の手順を実行します。

- ステップ **1 [Security**(セキュリティ)**] > [User Management**(ユーザー管理)**]** を選択します。
- ステップ **2** [Add(追加)] をクリックすると、[Add User(ユーザーの追加)] ページが表示されます。
- ステップ **3** 新しいユーザーの名前を入力します。
- ステップ **4 [Number of sessions allowed**(許可されるセッション数)**]**] フィールドの値を変更することで、ユーザー に許可される同時セッション数を制限することができます。このフィールドに値を指定しない場合、[RDU Defaults(RDUデフォルト)]ページのフィールドの値で、ユーザーに許可されるセッション数が決定され ます。
- ステップ **5** 新しいユーザー グループの簡単な説明を入力します。 説明では、ユーザーのジョブ、位置、または新しいユーザーを固有に識別する詳細の特定に役立ちます。
- ステップ **6** パスワードを入力し、確認します。入力したパスワードに 8 文字以上であることを確認します。
- ステップ **7** 新しいユーザーにロールを追加するには。
	- a) **[Roles**(ロール)**]** タブをクリックし、**[Add Roles**(ロールの追加)**]** をクリックします。
	- b) 新規ユーザーのロールを決定するには、適切なチェック ボックスをオンにします。
		- c) [Apply] をクリックします。
- ステップ **8** ユーザー グループにユーザーを追加するには。
	- a) **[Usergroup**(ユーザー グループ)**]** タブをクリックし、**[Add Usergroups**(ユーザー グループの追 加)**]** をクリックします。
	- b) ユーザー グループに新しいユーザーを追加するため、適切なチェック ボックスをオンにします。
	- c) [Apply] をクリックします。
- ステップ **9** ドメインに新しいユーザーを追加するには。
	- a) **[Domain**(ドメイン)**]** タブをクリックし、**[Add Domains**(ドメインの追加)**]** をクリックします。
	- b) ドメインに新しいユーザーを追加するため、適切なチェック ボックスをオンにします。
	- c) [Apply] をクリックします。
- ステップ **10** [Save] をクリックします。
	- 安全な場所で新規ユーザーのパスワードを記録し保存して、損失や盗難、不正なエントリの可 能性を防止するようにしてください。 (注)

## デフォルト設定

<span id="page-6-0"></span>このセクションでは、プライム ケーブル プロビジョニングのデフォルト設定を説明します。

#### デフォルト権限

次の表に、プライム ケーブル プロビジョニングのデフォルト権限を示します。

#### 表 **2 :** デフォルト権限

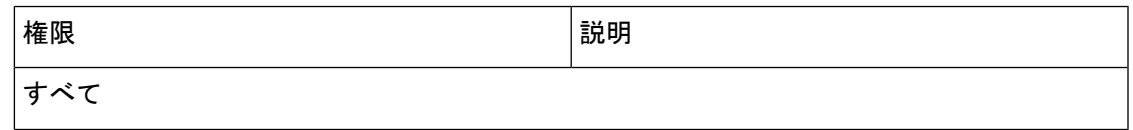

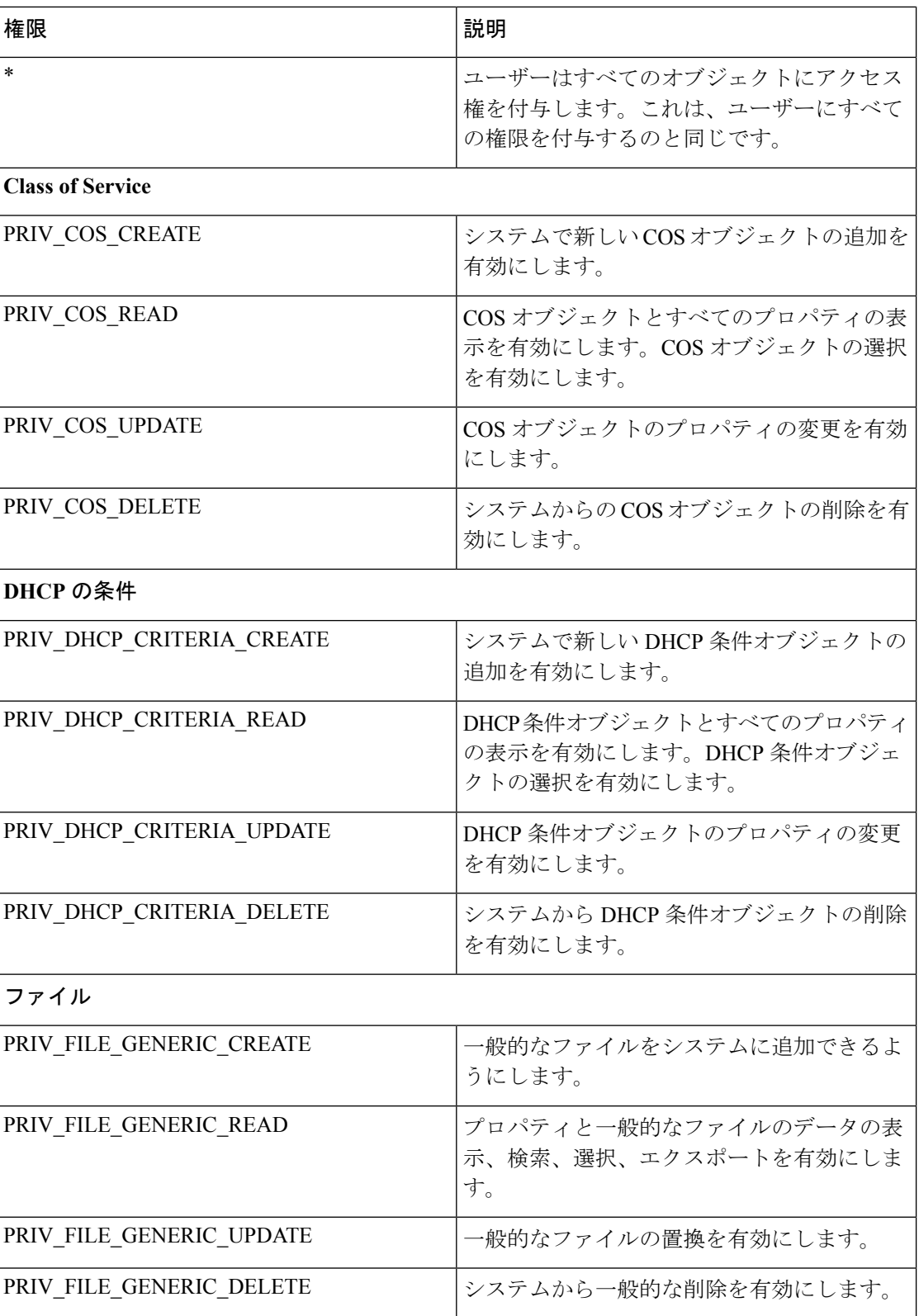

 $\mathbf{l}$ 

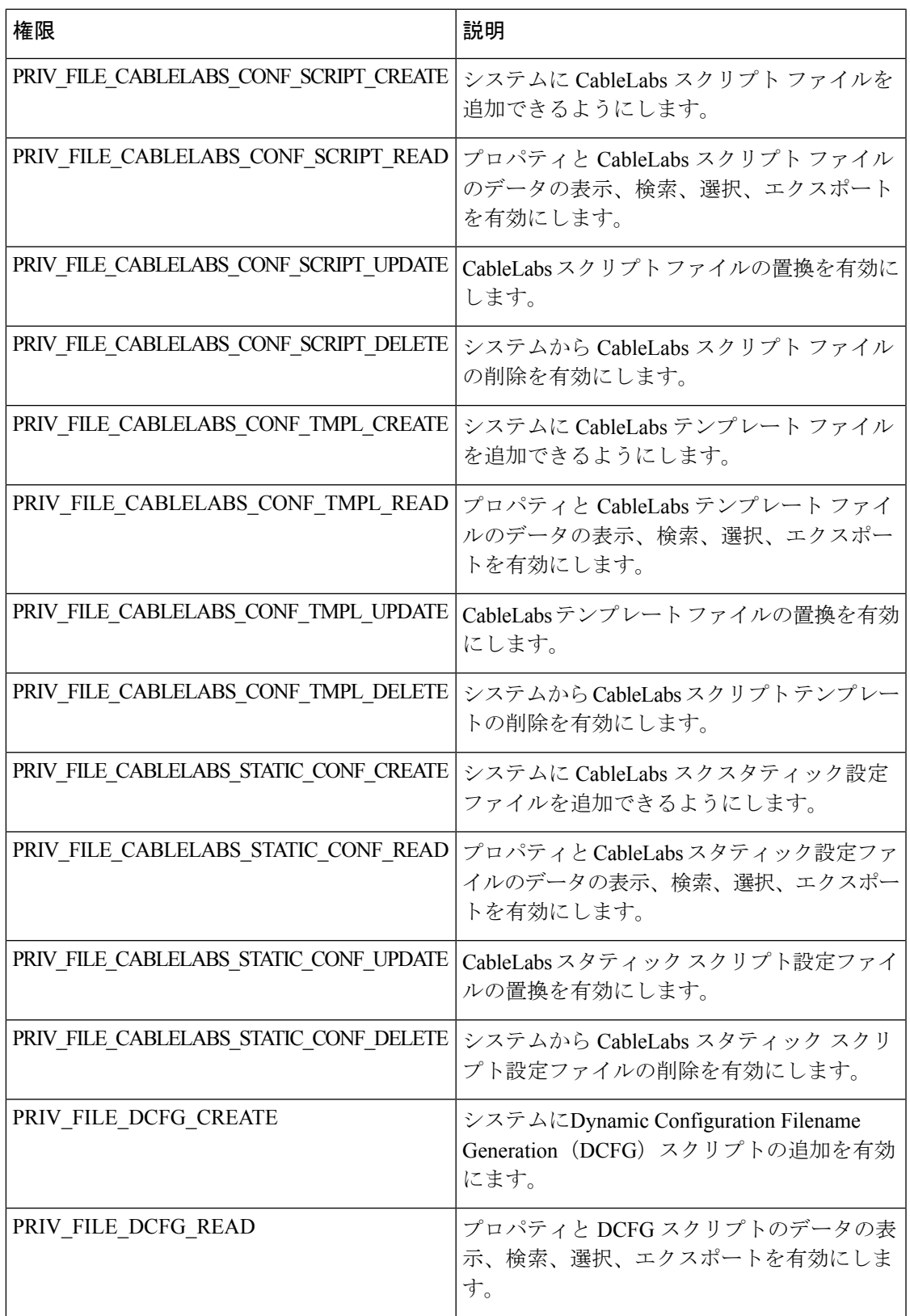

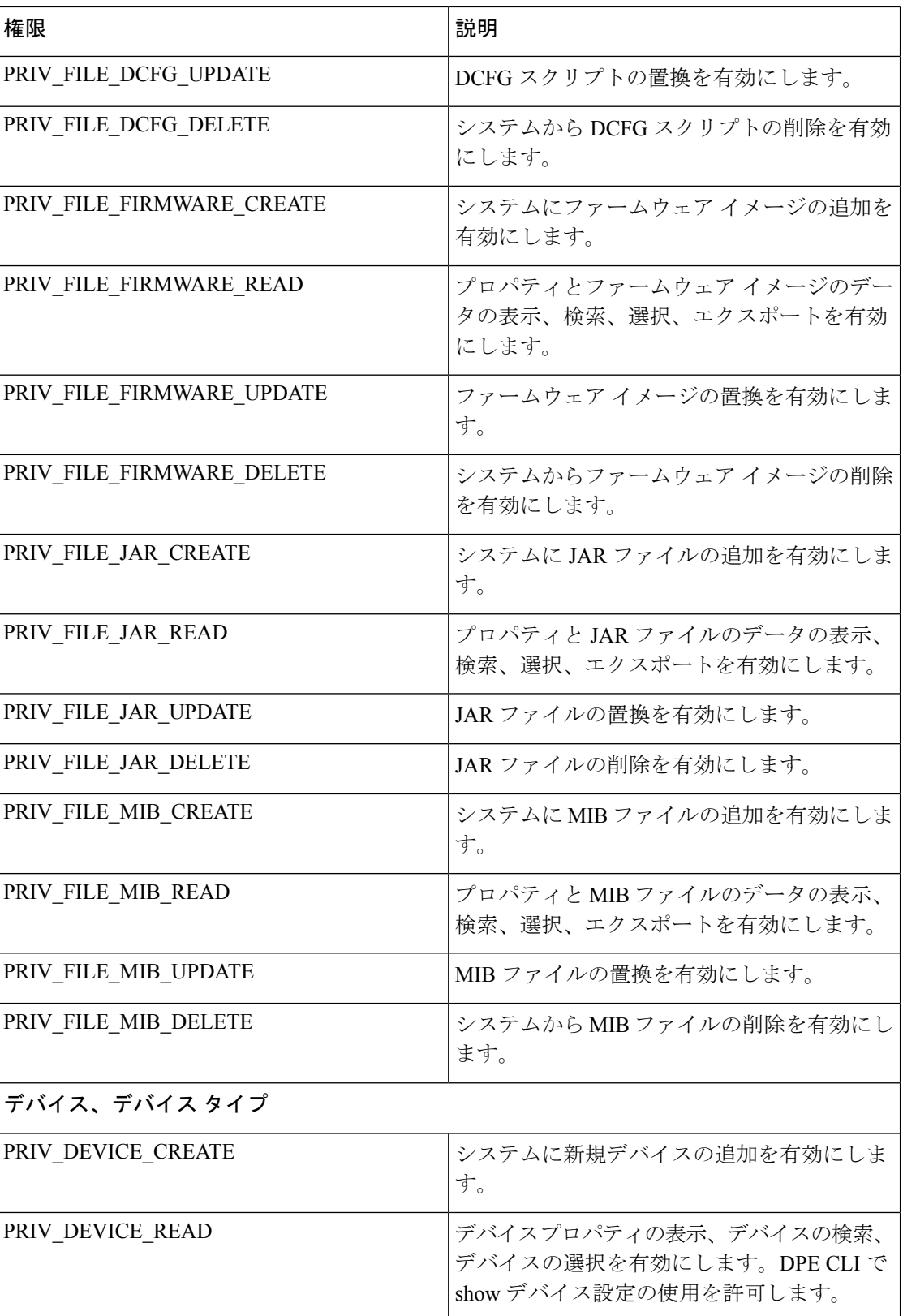

I

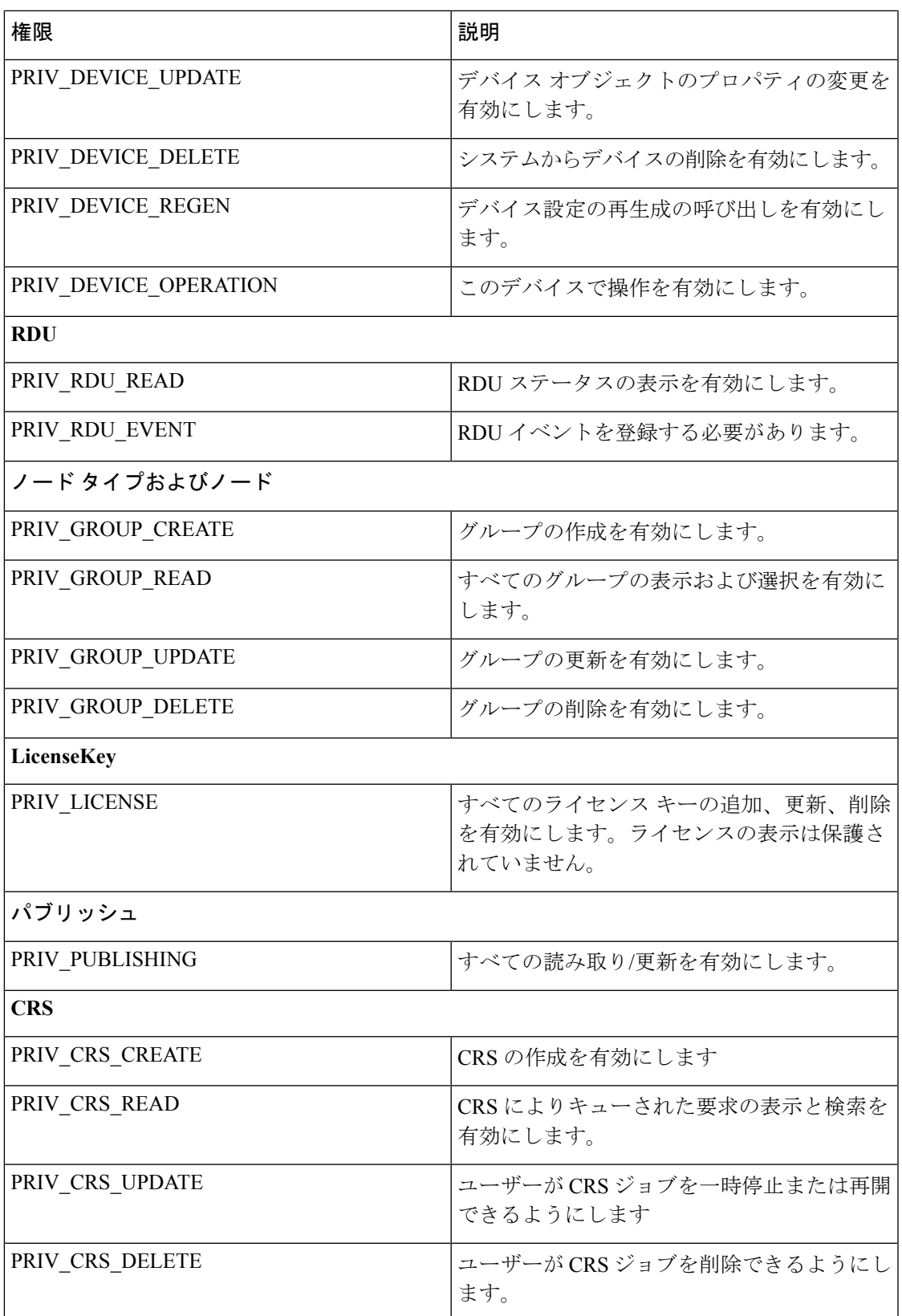

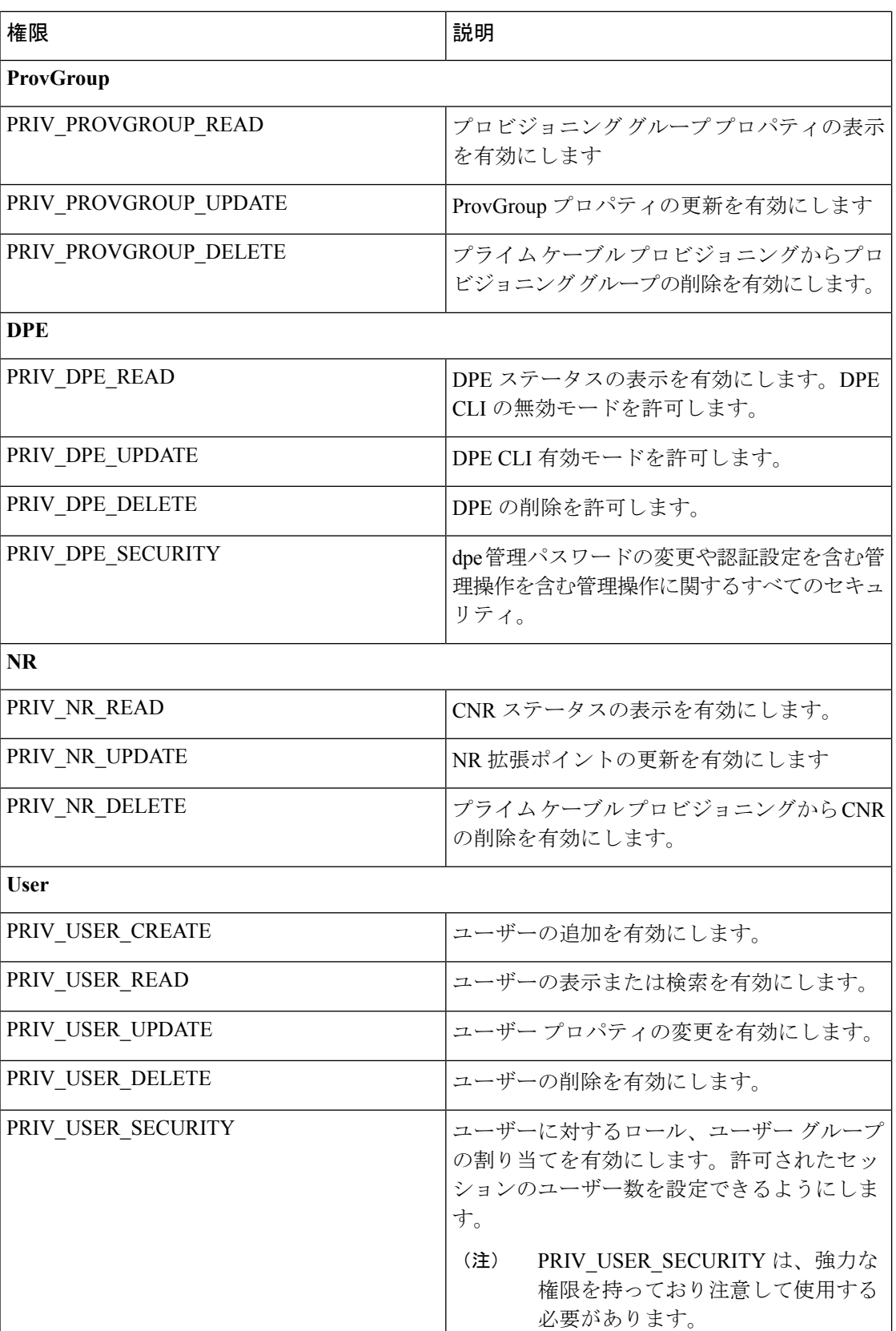

I

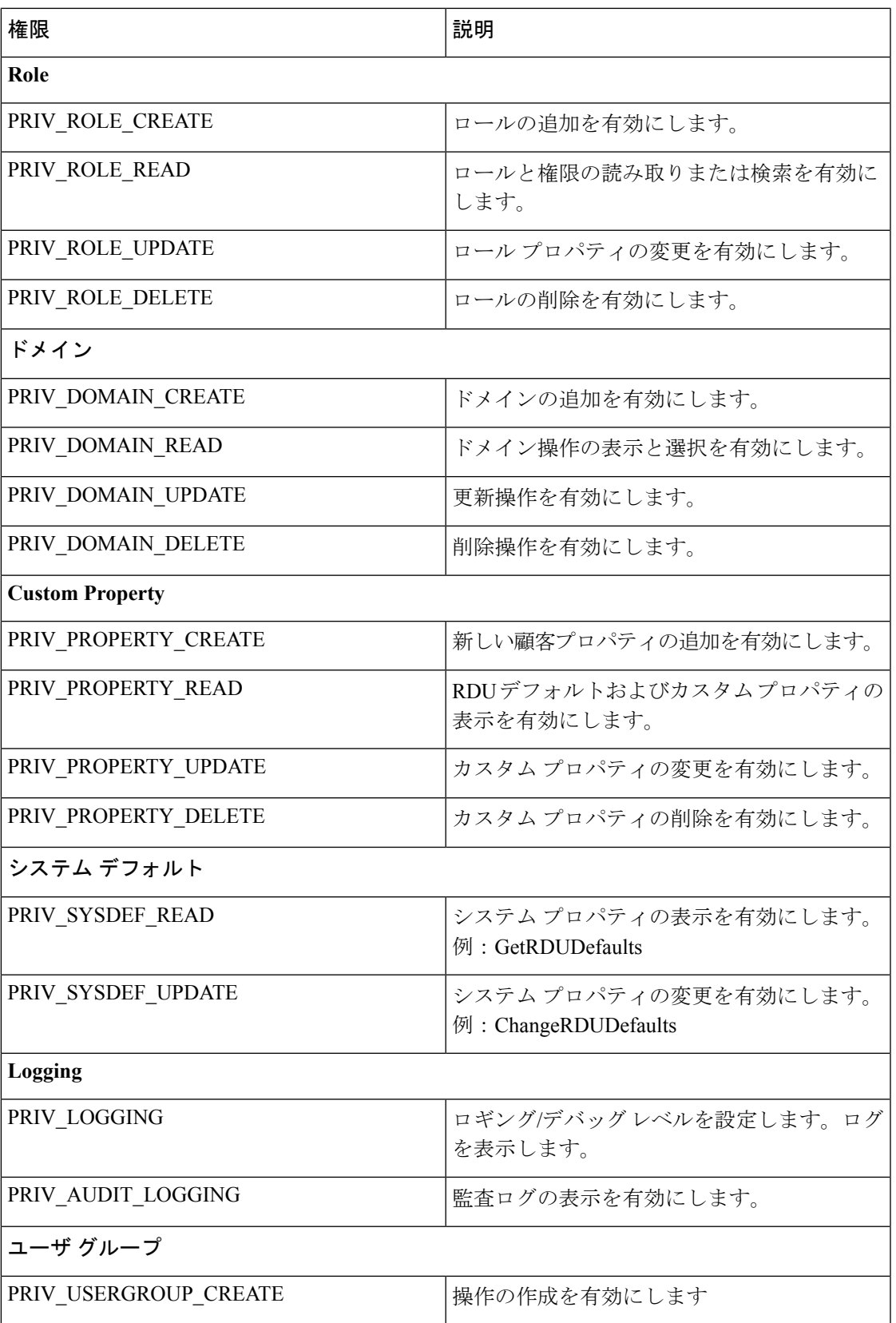

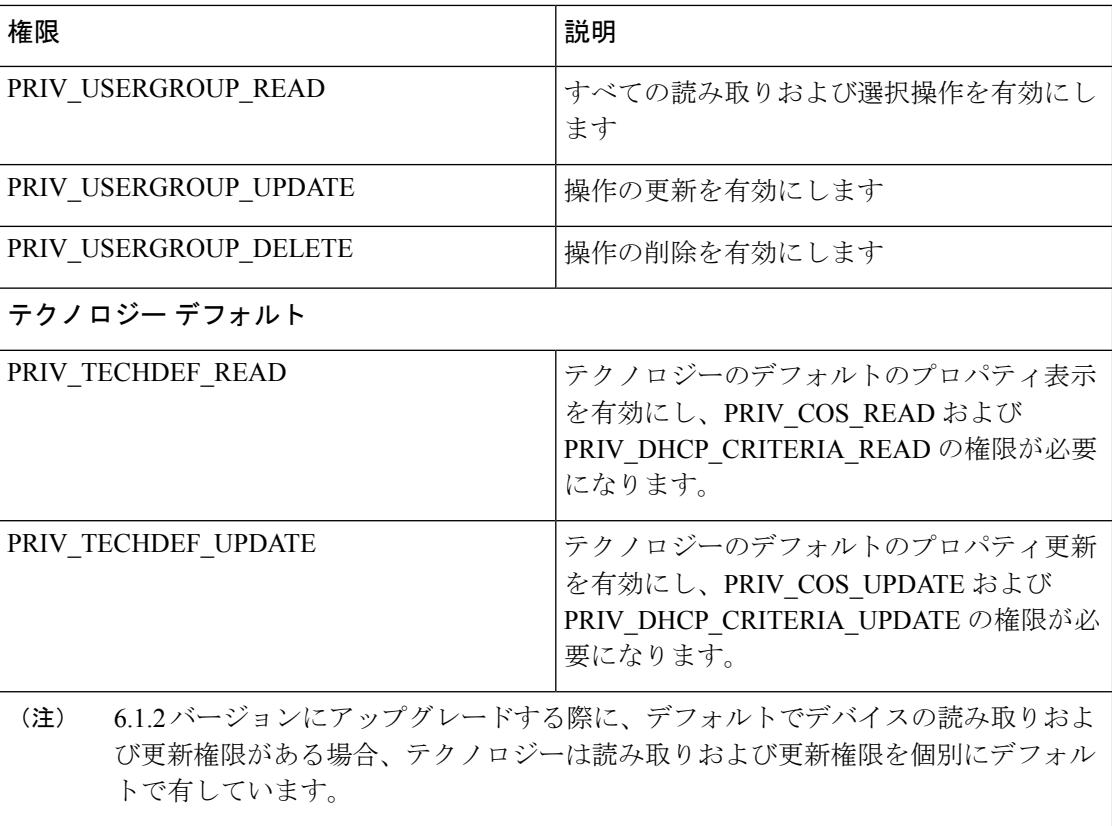

### デフォルト ロール

<span id="page-13-0"></span>次の表に、プライム ケーブルのプロビジョニングのデフォルト ロールを示します。

表 **3 :** デフォルト ロール

| <b>Role Name</b>   | 説明                                                                                                    |  |
|--------------------|----------------------------------------------------------------------------------------------------|--|
| Admin              | 管理とはスーパー管理者であり、デバイス プ<br>ロパティ値の変更を含むすべての機能を有し<br>ます。                                                                      |  |
| COSAdmin           | COS管理は、すべてのCOSおよびプロパティ<br>を追加、削除、更新、検索、エクスポートで<br>きます。                                                                    |  |
| <b>DeviceAdmin</b> | デバイス管理では、使用可能なすべてのデバ<br>イス上でデバイス操作権限を追加、検索、関<br>連付け、再関連付け、再生成できます。<br>DeviceAdmin は、すべての属性とプロパティ<br>を読み取りおよび変更できる権限を有します。 |  |

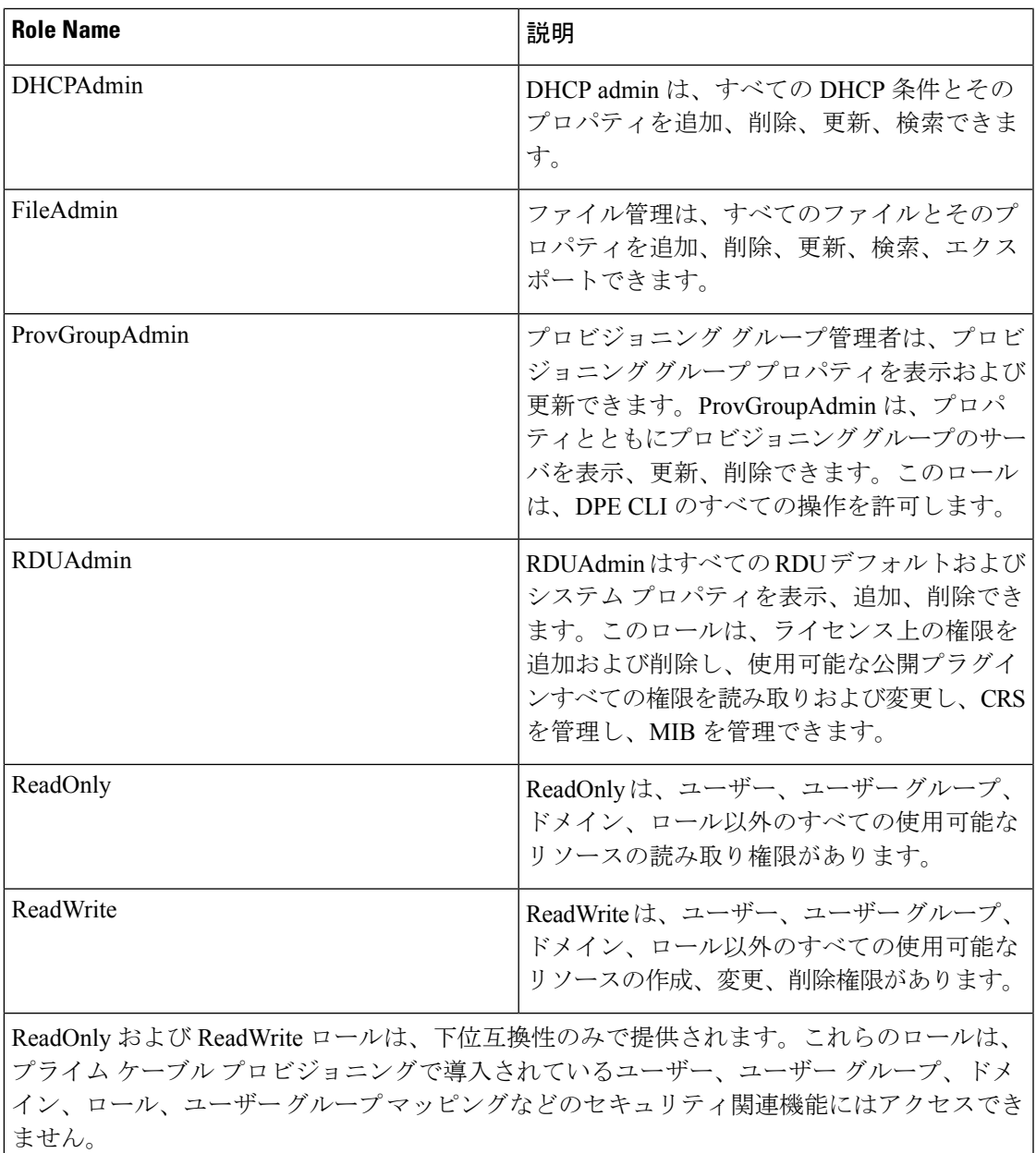

インスタンス レベルが有効になっている場合、ReadWrite はインスタンス レベル (注) チェックをサポートする任意のリソースを追加できません。

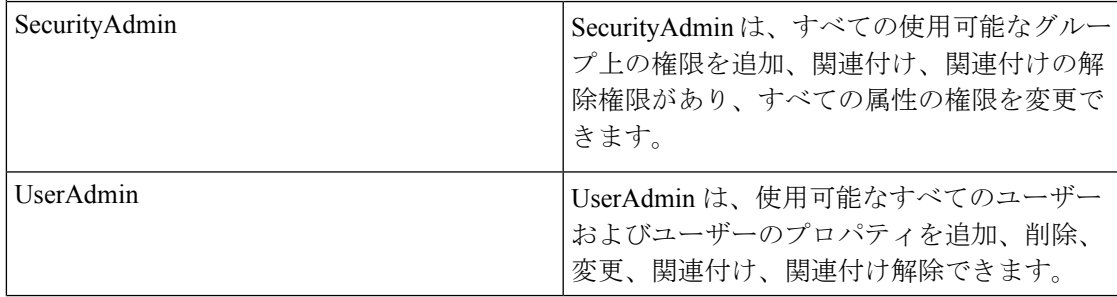

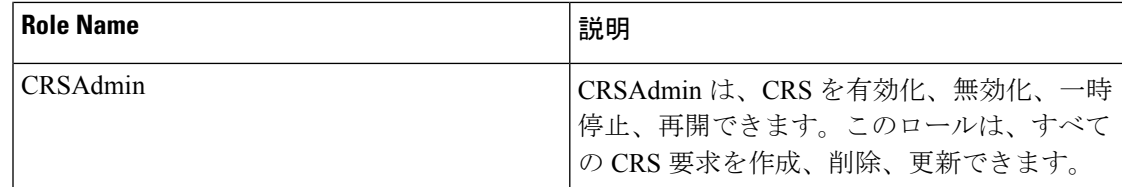

#### デフォルトのユーザ グループ

次の表に、プライムケーブルのプロビジョニングのデフォルトユーザーグループを示します。

表 **<sup>4</sup> :** デフォルトのユーザ グループ

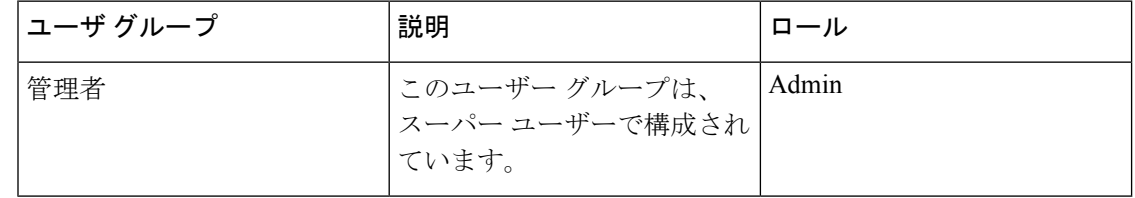

## デフォルト ドメイン

次の表に、プライム ケーブルのプロビジョニングのデフォルト ドメインを示します。

表 **5 :** デフォルト ドメイン

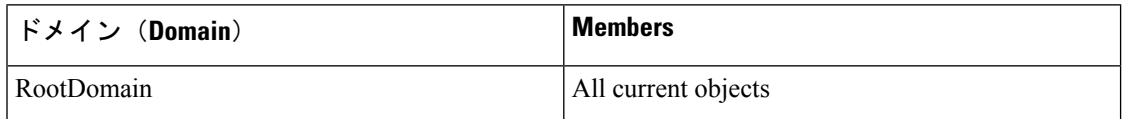

#### デフォルト ユーザ

次の表に、プライム ケーブルのプロビジョニングのデフォルト ユーザーを示します。

表 **6 :** デフォルト ユーザ

| <b>User</b> | 割り当てられたロール 割り当てられたユー | ザー グループ | 割り当てられたドメイ |
|-------------|----------------------|---------|------------|
| admin       | Admin                | 管理者     | RootDomain |